Al termine della fase di registrazione, all'indirizzo di posta elettronica inserito dall'utente, arriverà una mail contenente il link per l'attivazione dell'utenza.

La mail arriva da un indirizzo di posta elettronica certificata, pertanto per accedere al contenuto occorre aprire l'allegato (postacert.eml)

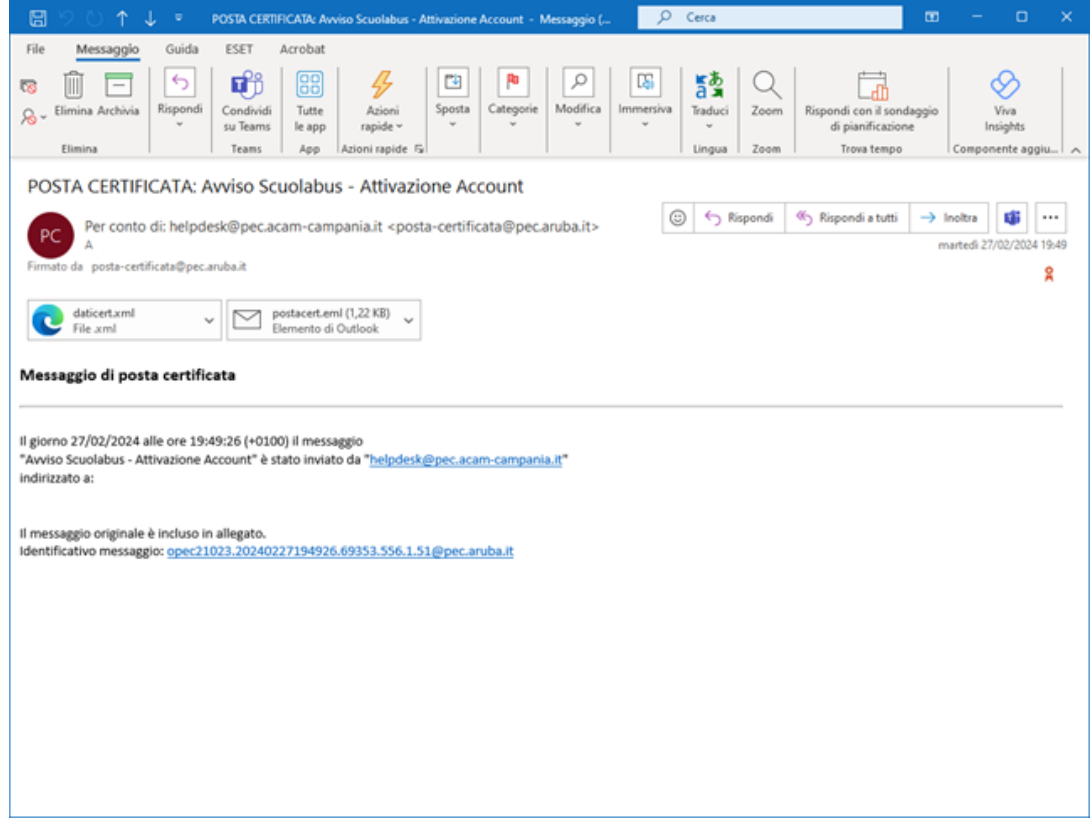

E fare clic sul link contenuto nel testo della mail per completare la procedura di attivazione

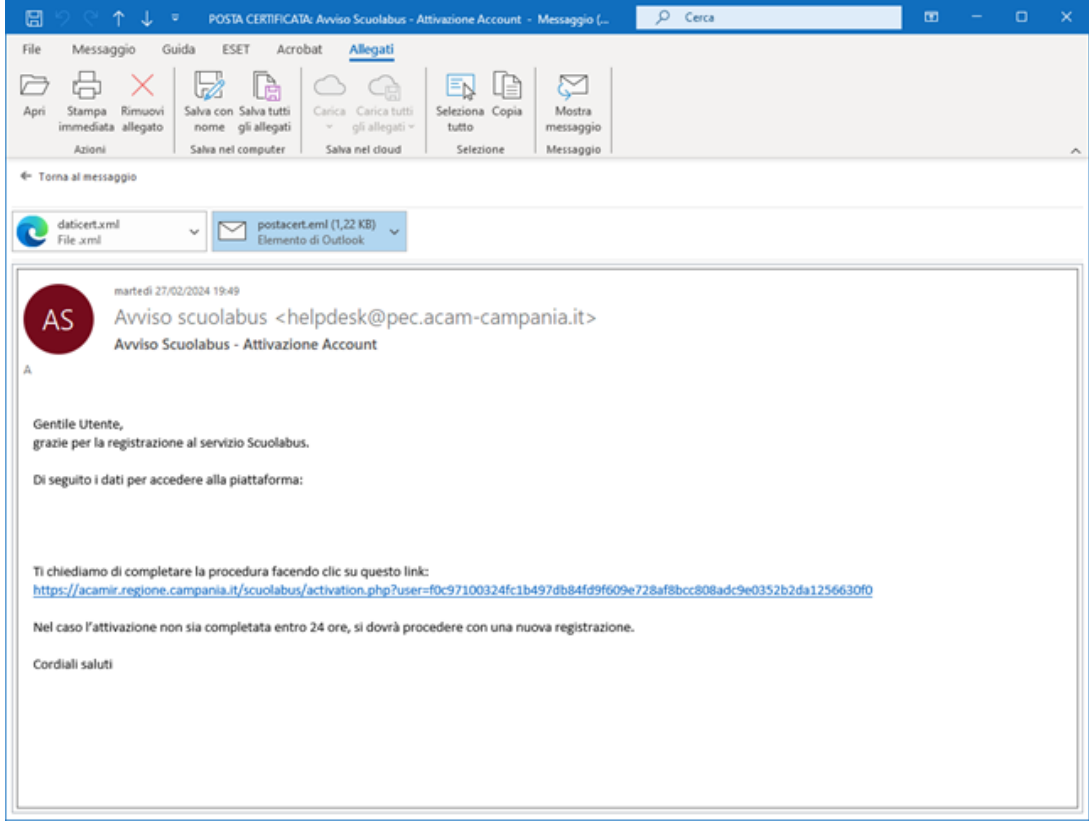